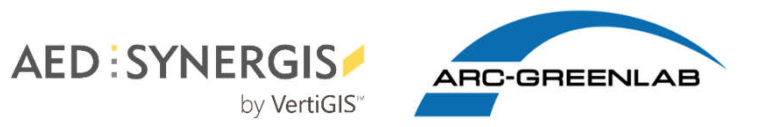

# Kreis Pinneberg: 3D Stadtmodelle in ArcGIS Pro

Kundentag 2020 | Web Event am 14. Mai 2020, Stefan Liening

## 3D Stadt- und Gebäudemodelle

- Bereitstellung durch Landesvermessungsämter
- In vielen Bundesländern als OpenData verfügbar
- verschiedene Detaillierungsgrade Level of Detail (LoD)
- Unterschiedliche Datenformate
- $\rightarrow$  Doch wie diese Daten nutzen?

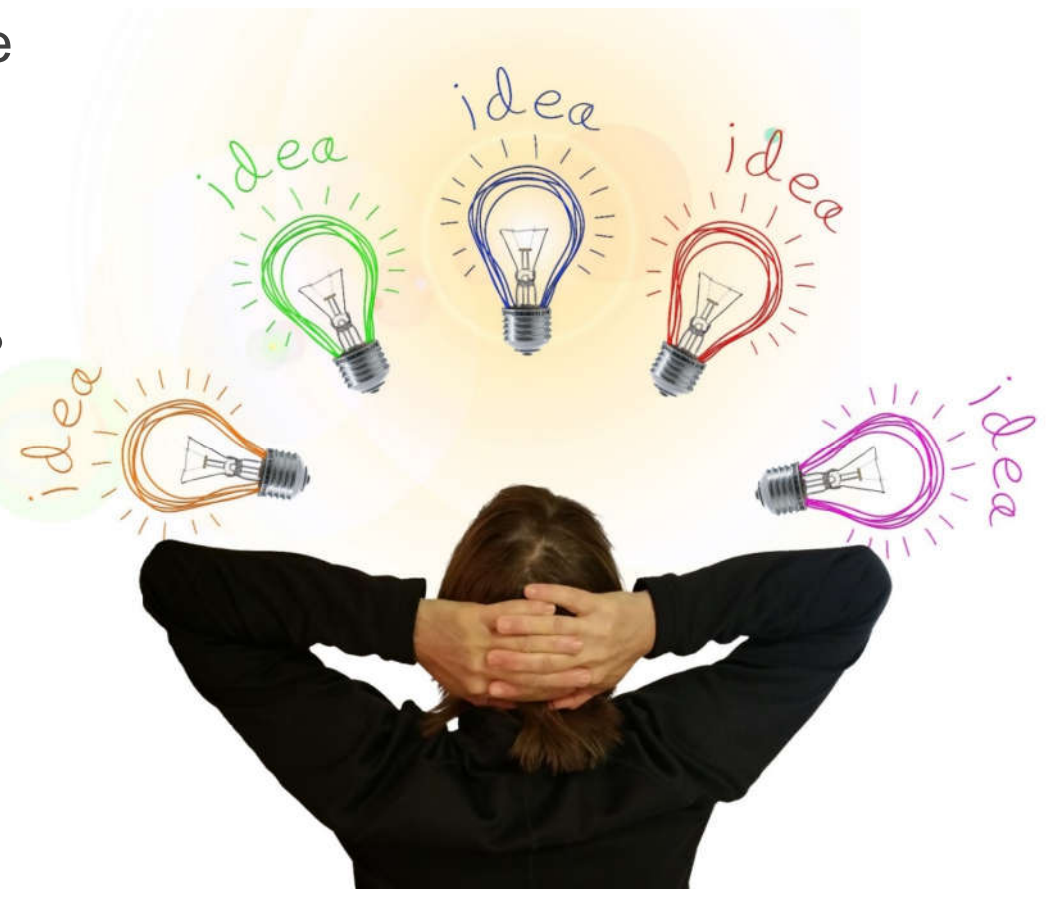

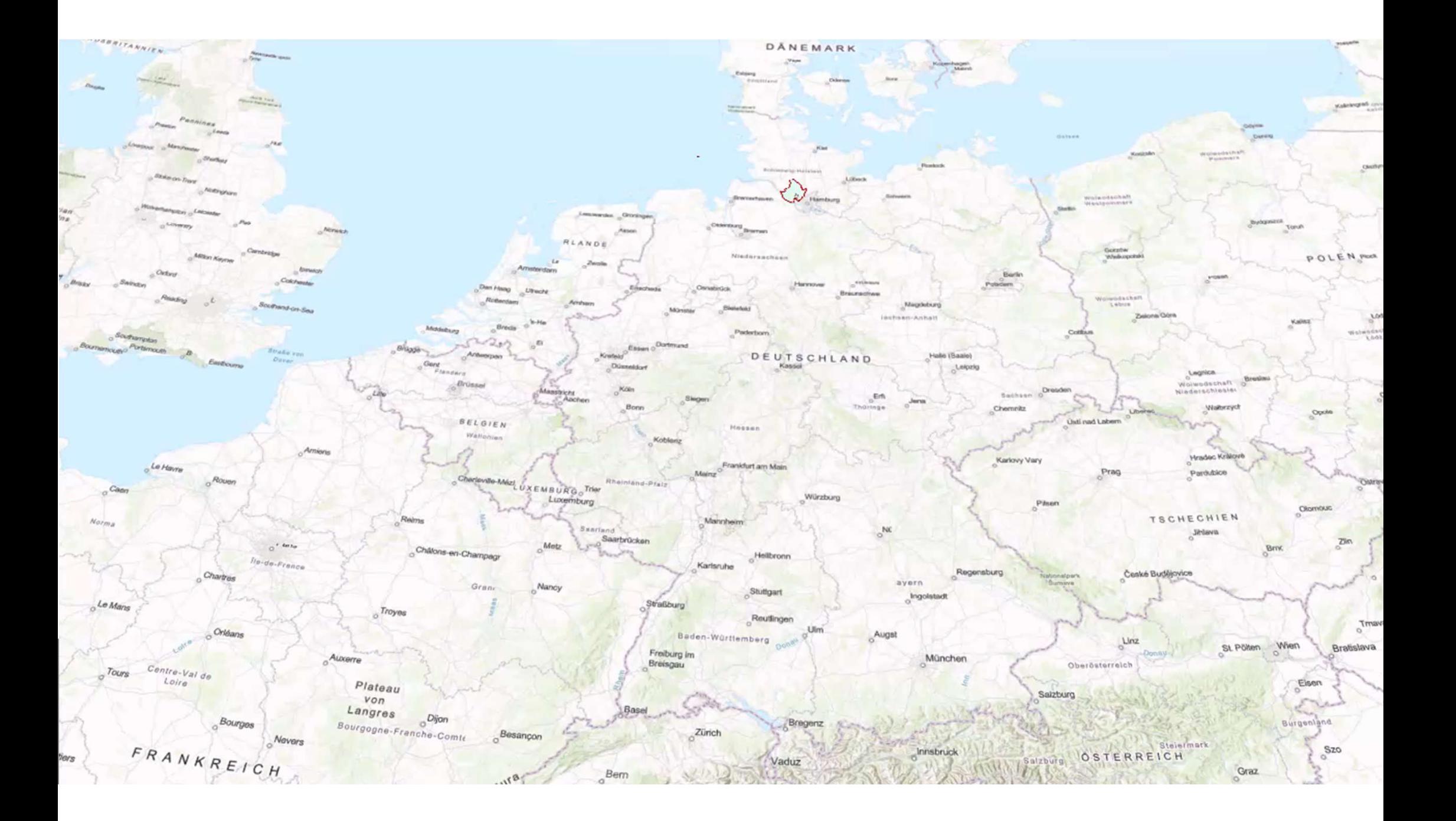

#### LoD - Was ist das?

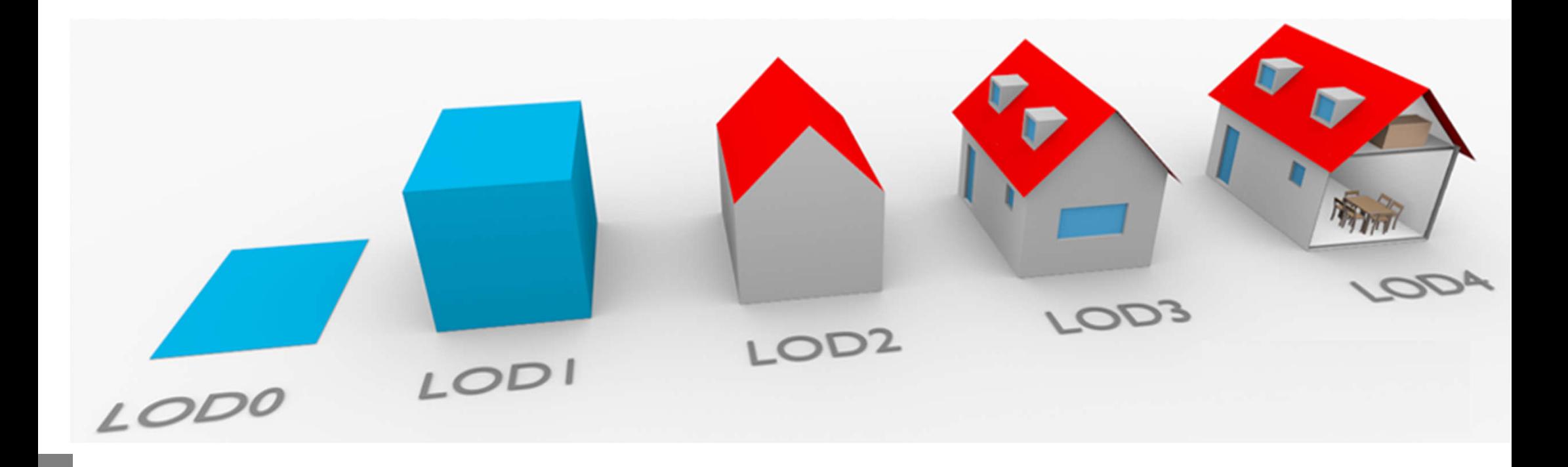

https://www.3d-activation.ch/service/3d-relief/<br>https://www.3d-activation.ch/wp-content/uploads/sites/3/2019/10/1.png

Datenformate - Unterschiede

- Einbinden in ArcGIS Pro:
	- Shape ohne Konvertierung
	- CityGML Konvertierung über Data Interoperability Extension
		- $\rightarrow$  als Multipatch in ArcGIS Pro

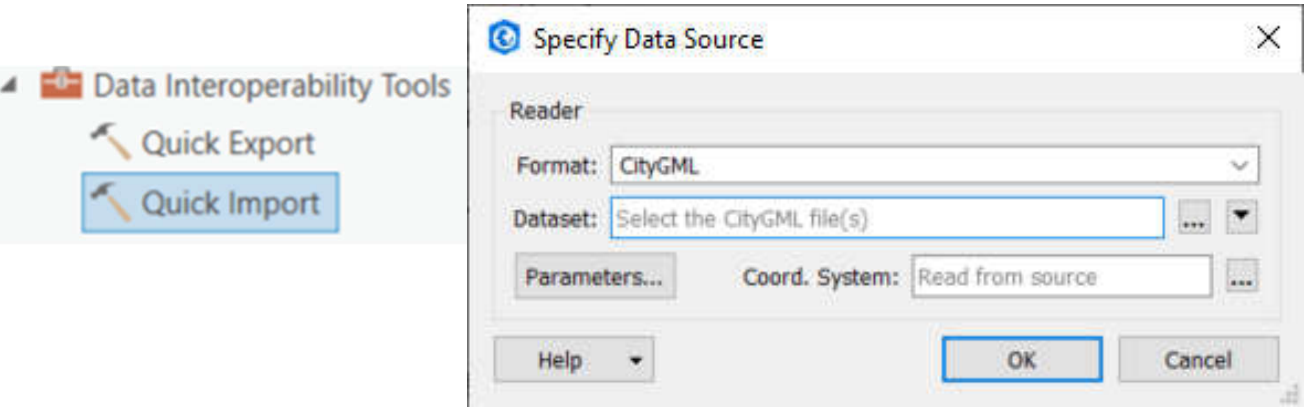

## Datenformate - Unterschiede

- Performance kein Unterschied :
	- Perftools Add-in von ESRI

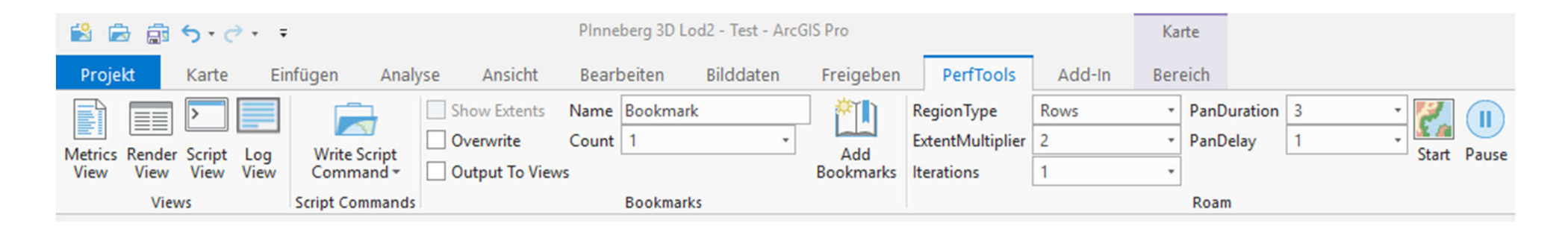

- **Visualisierung:** 
	- Einfärben von Gebäudeteilen in Shape aufwändiger
	- CityGML einzelne Gebäudeteile  $\rightarrow$  weniger Daten zu laden
	- Texturen nur für Multipatch

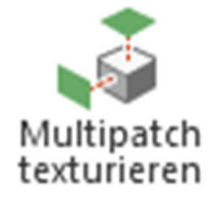

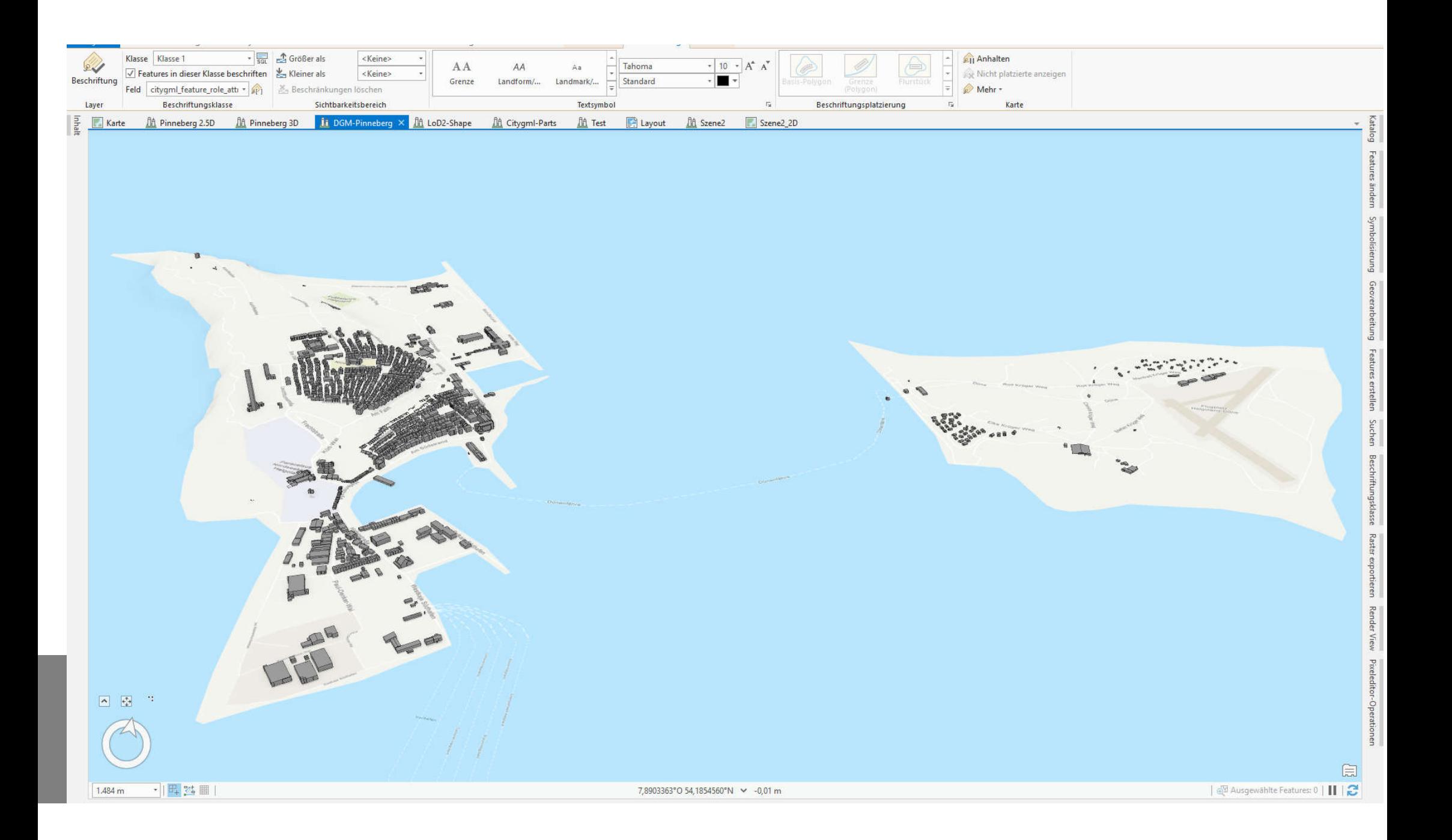

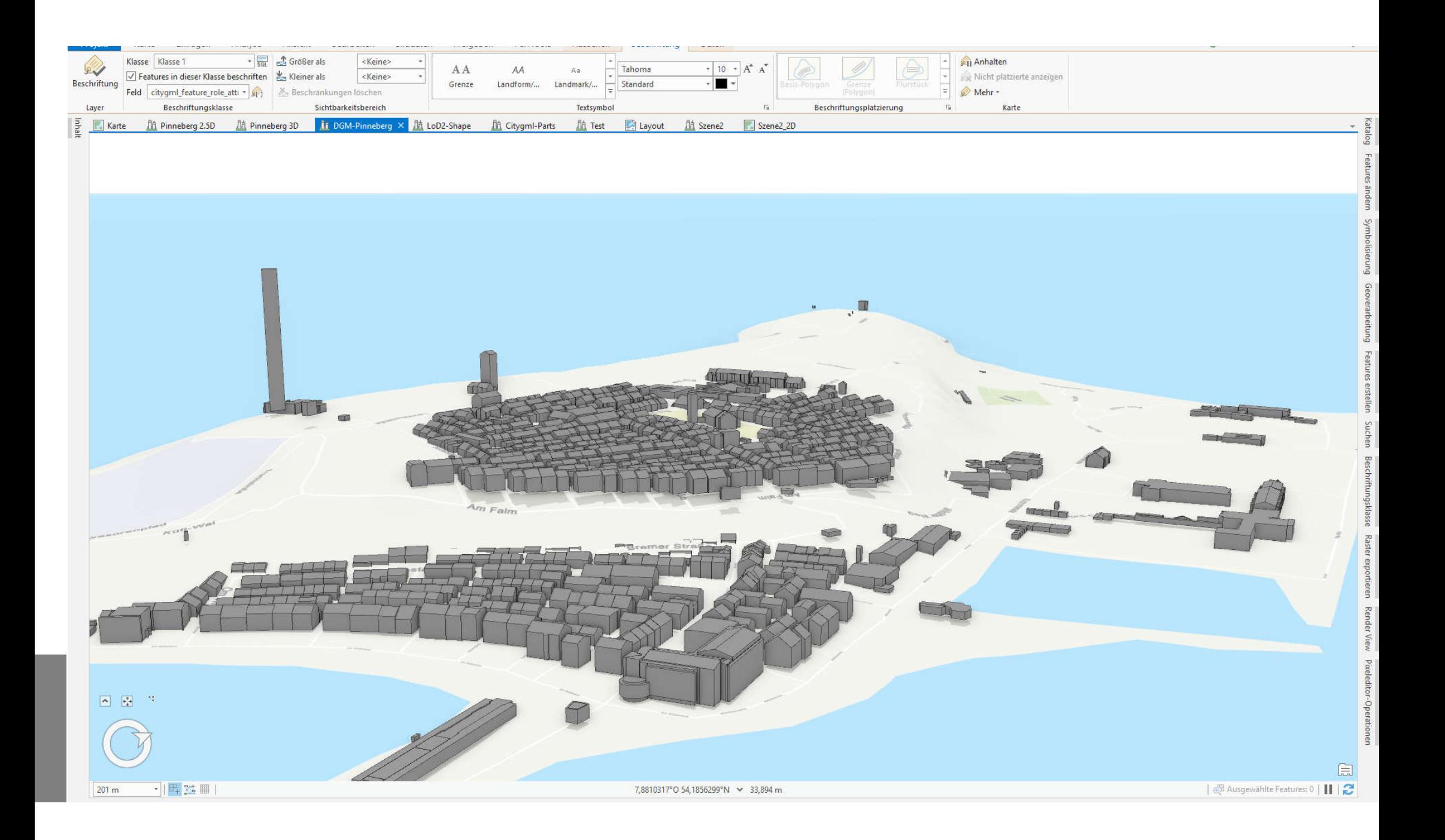

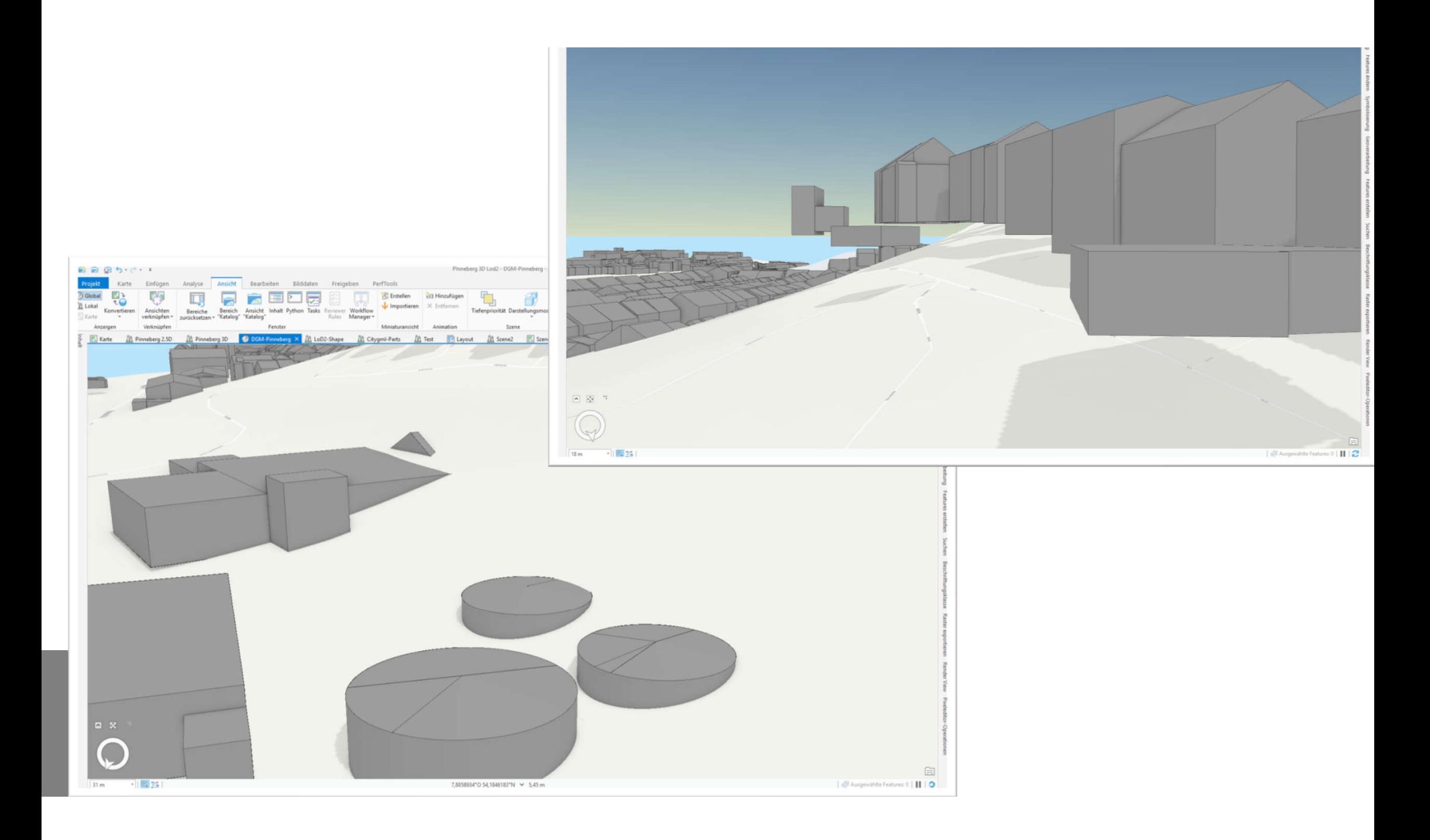

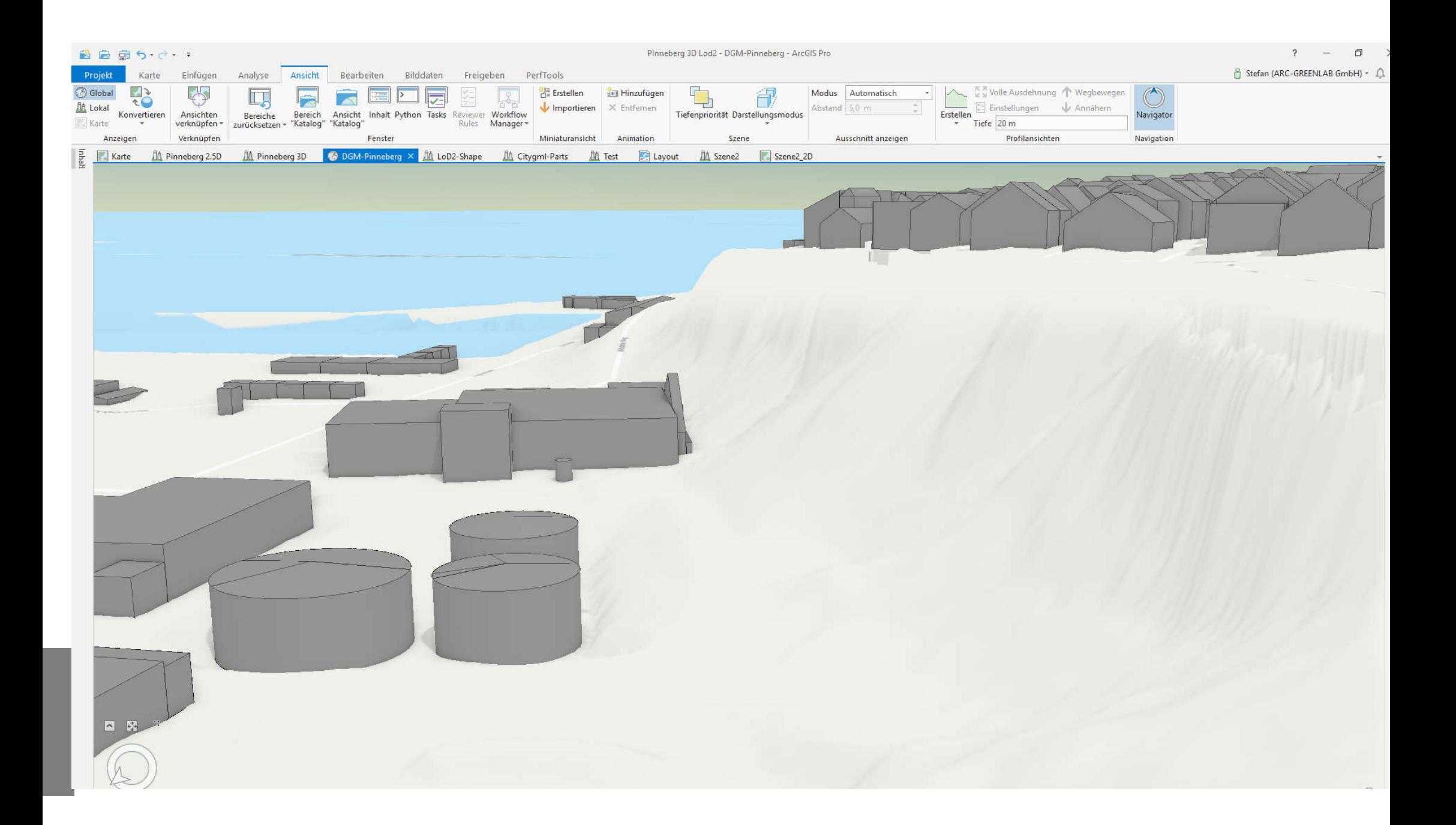

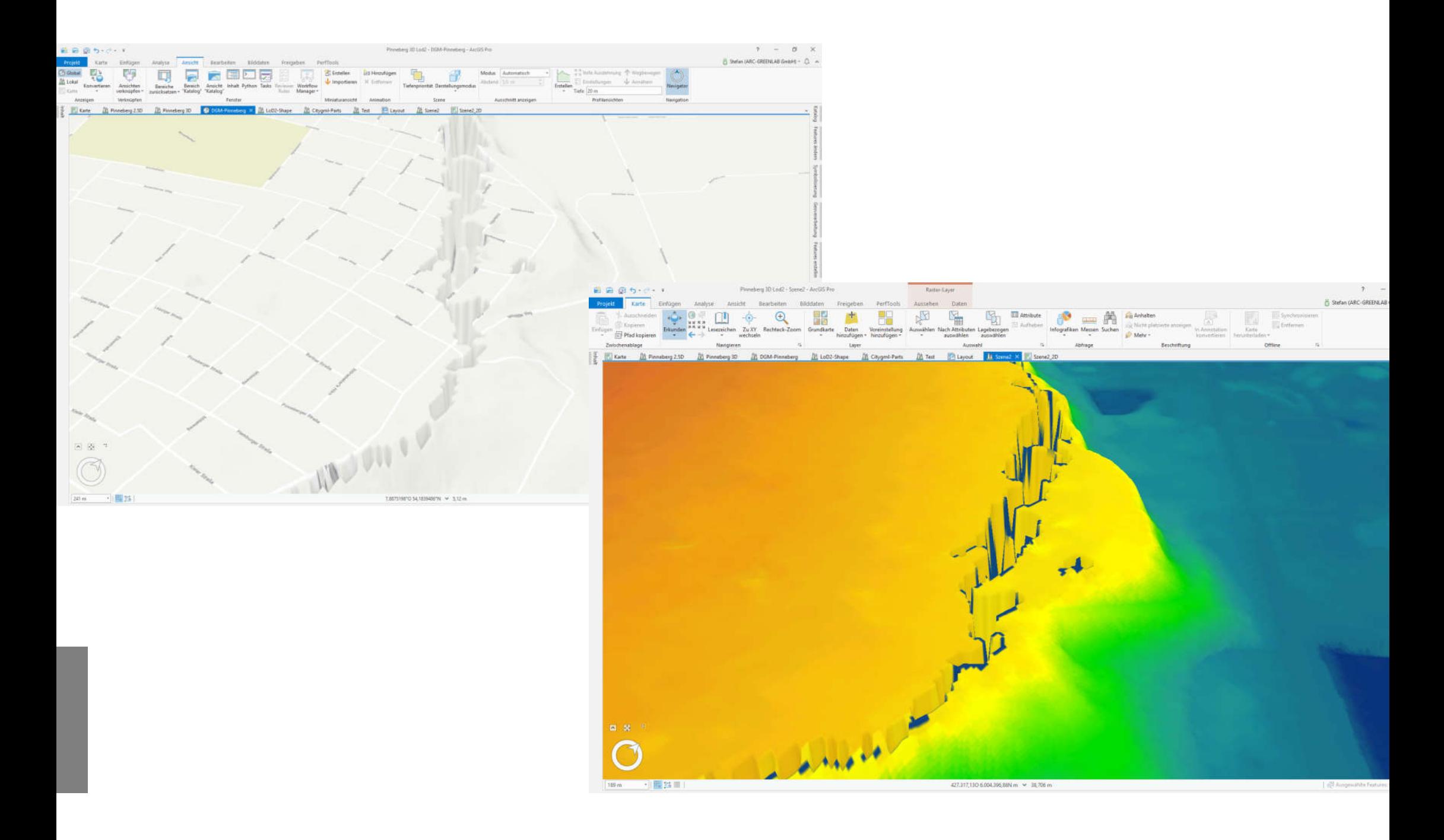

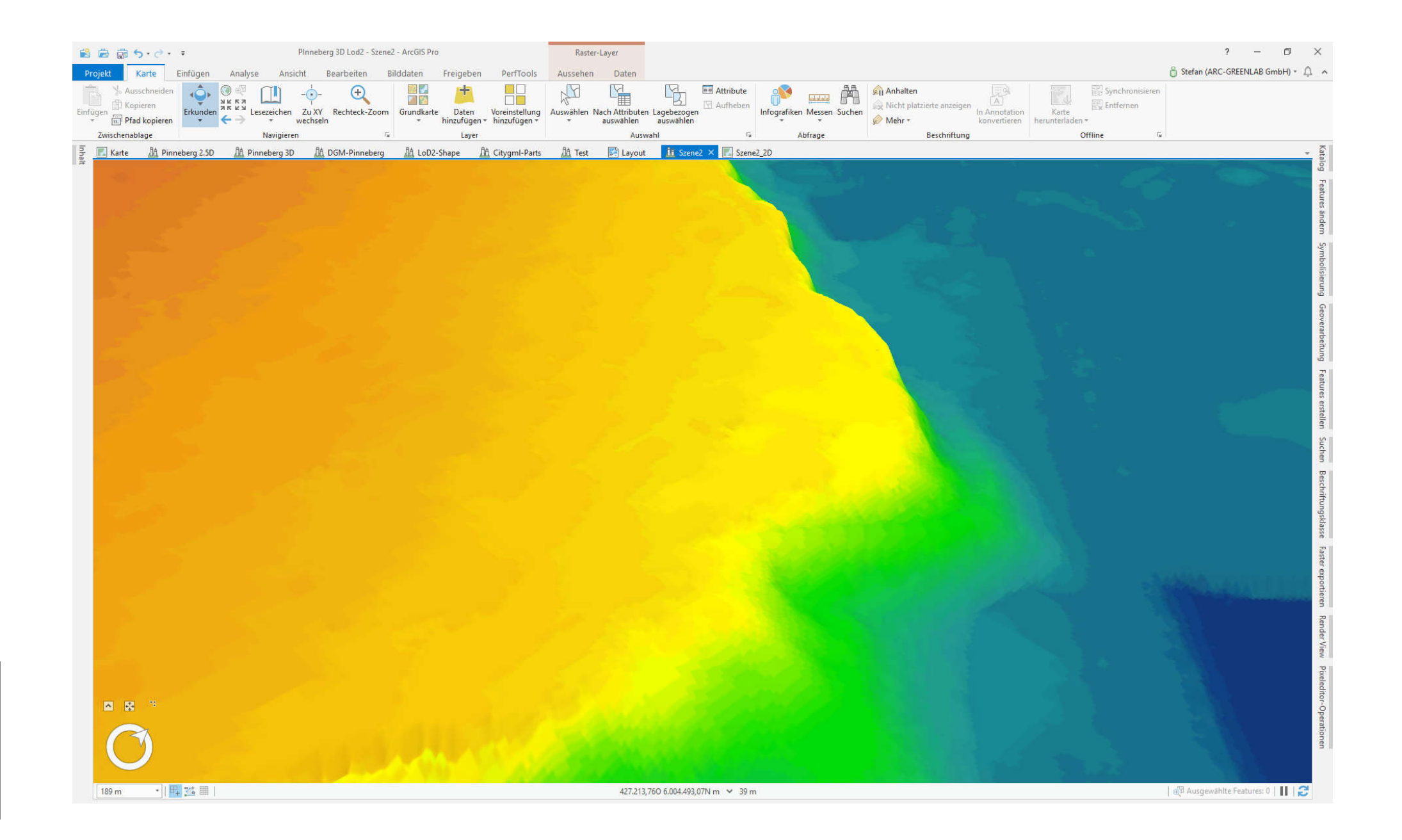

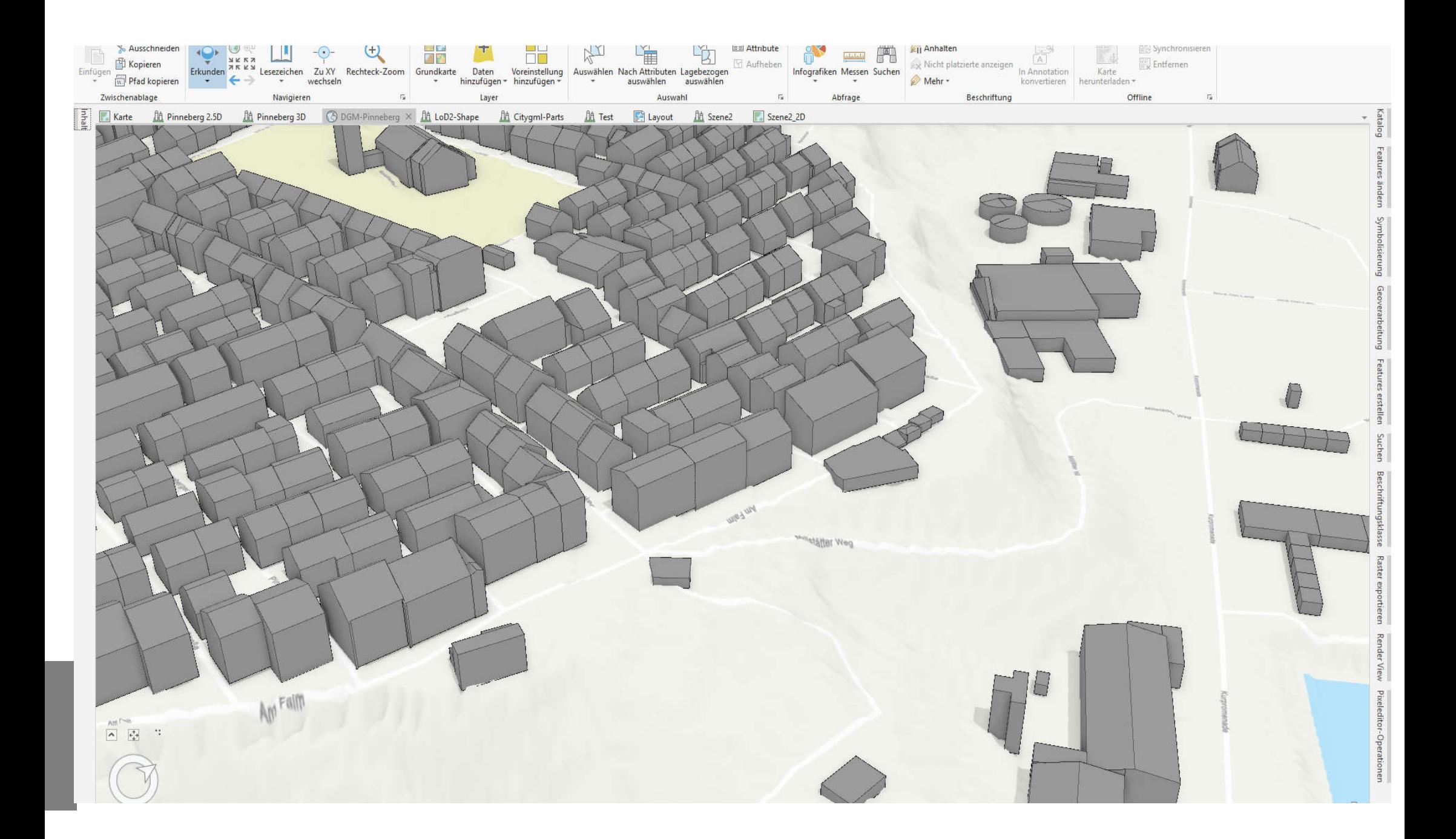

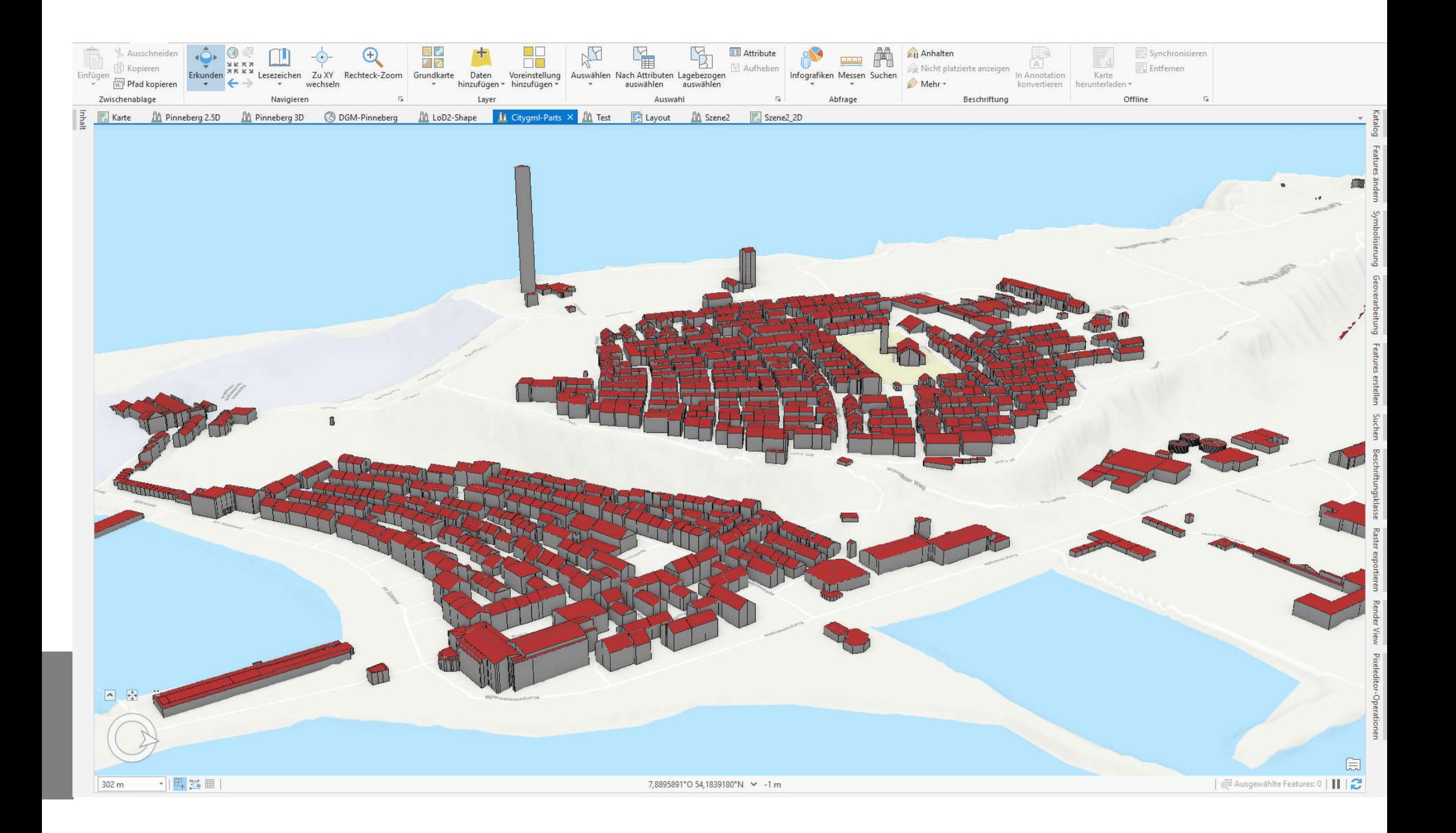

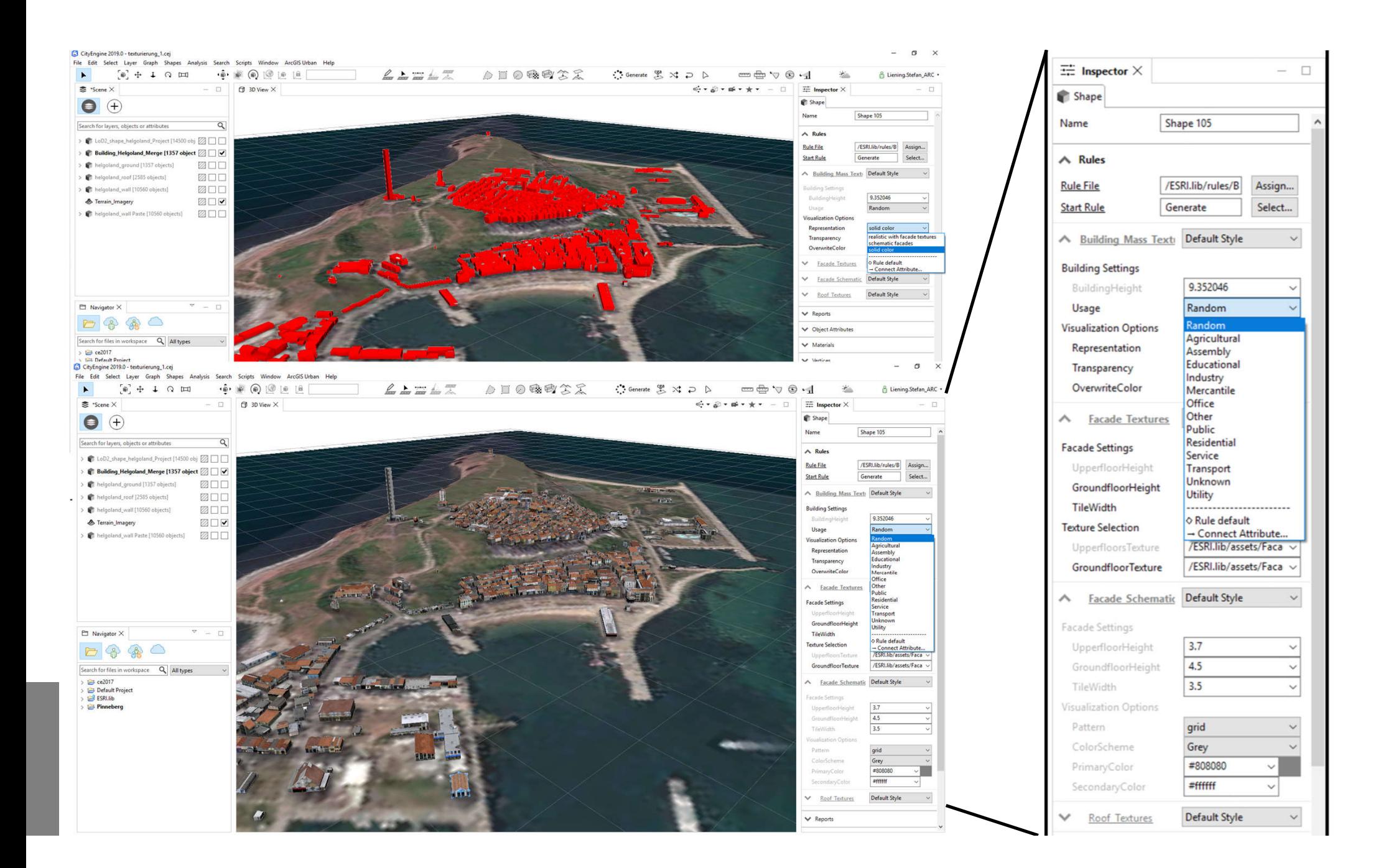

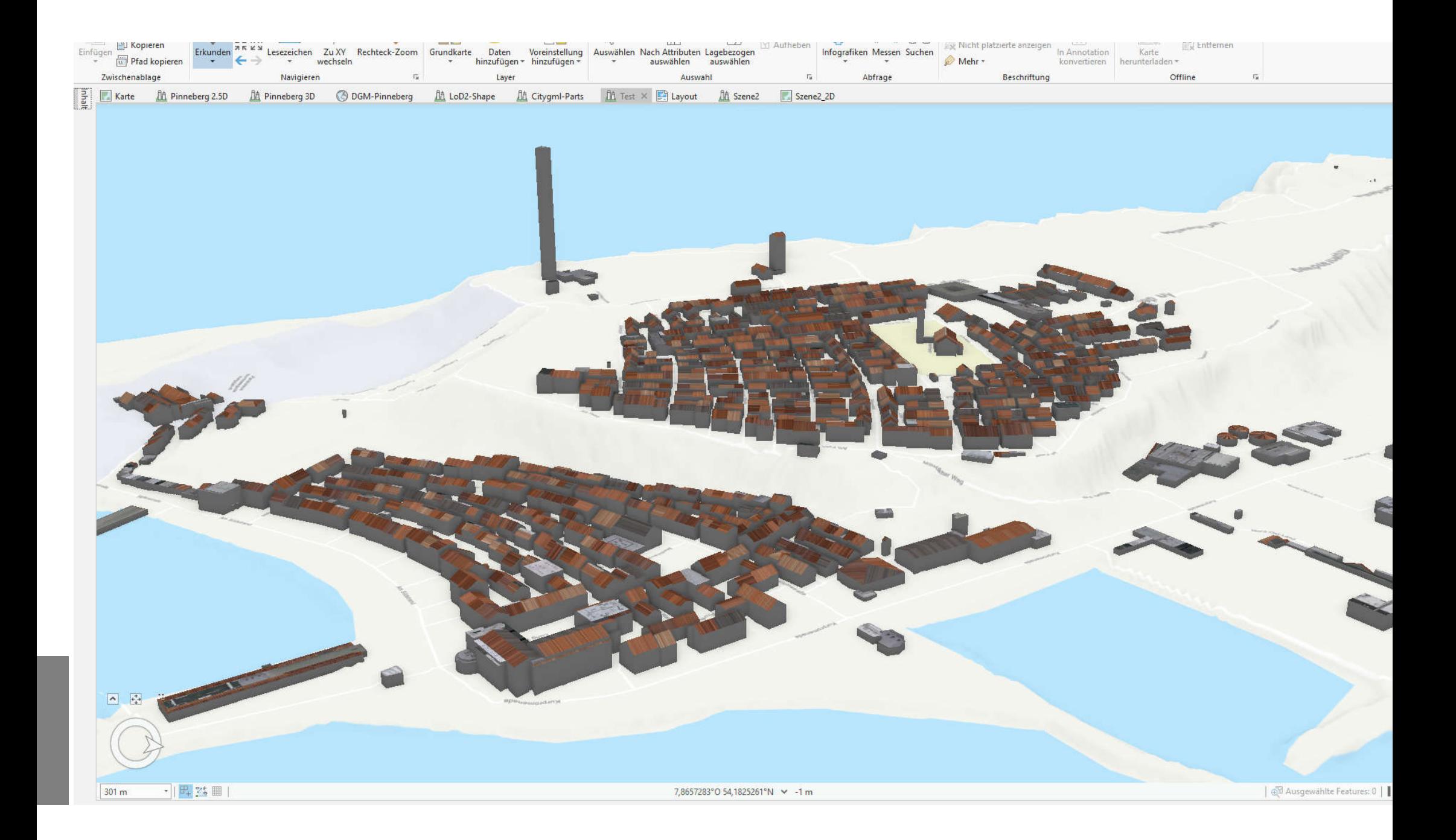

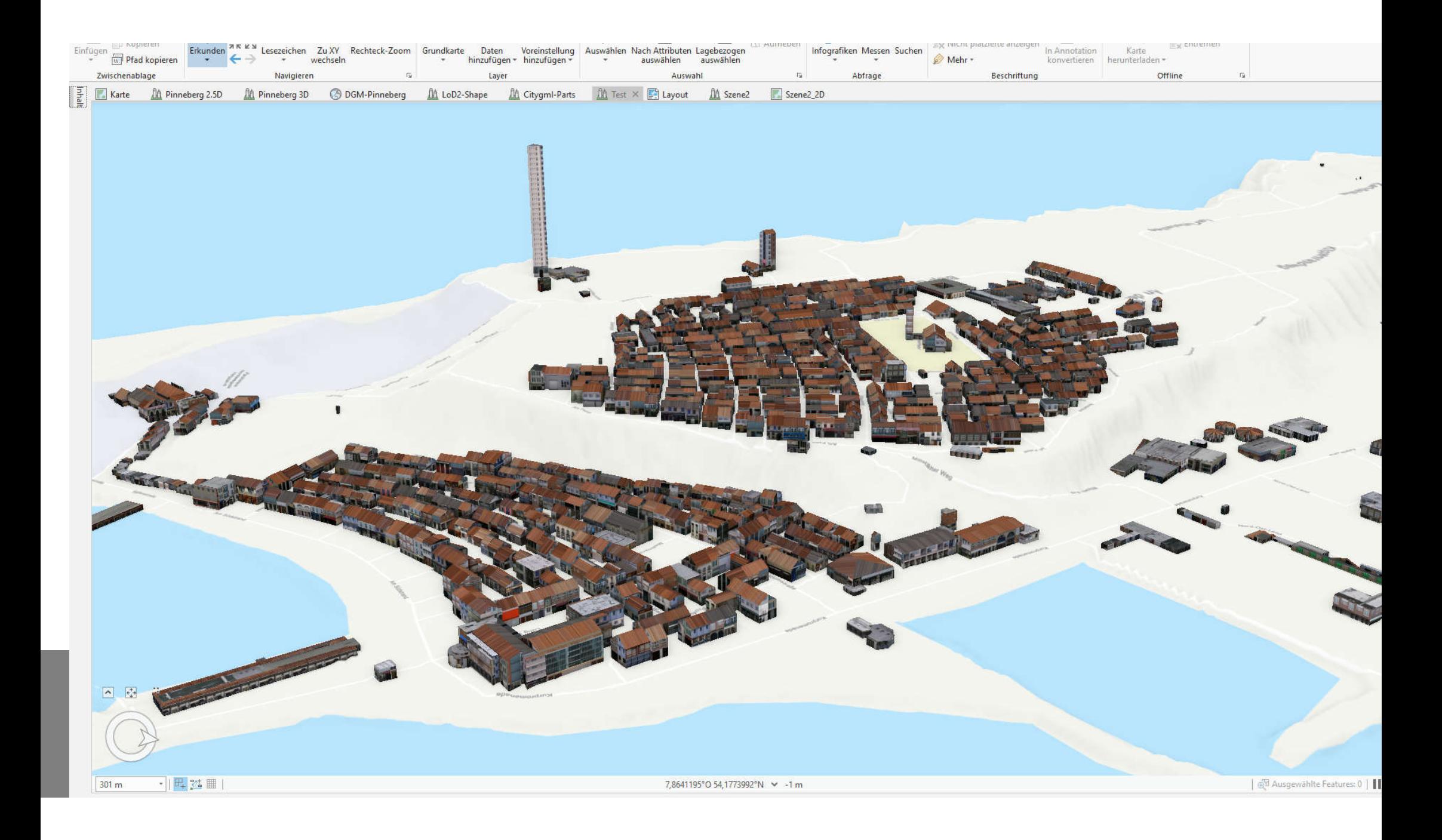

Anwendungsmöglichkeiten:

- Gebäudemodellierung
	- Extrudieren und Multipatch bearbeiten

**≻Explorative 3D-Analyse ❖ Sichtfeld** 

**▶ 3D Analyst Tools** Puffer 3D - Immissionsschutz

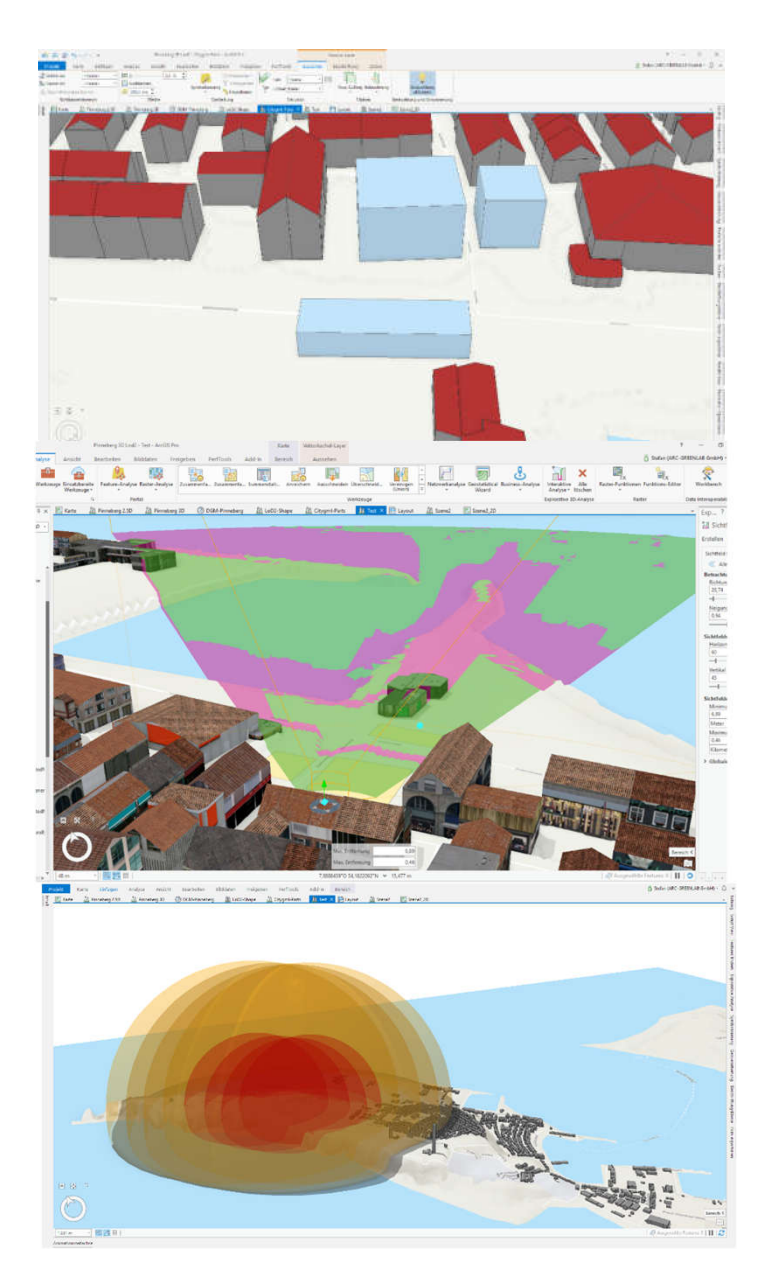

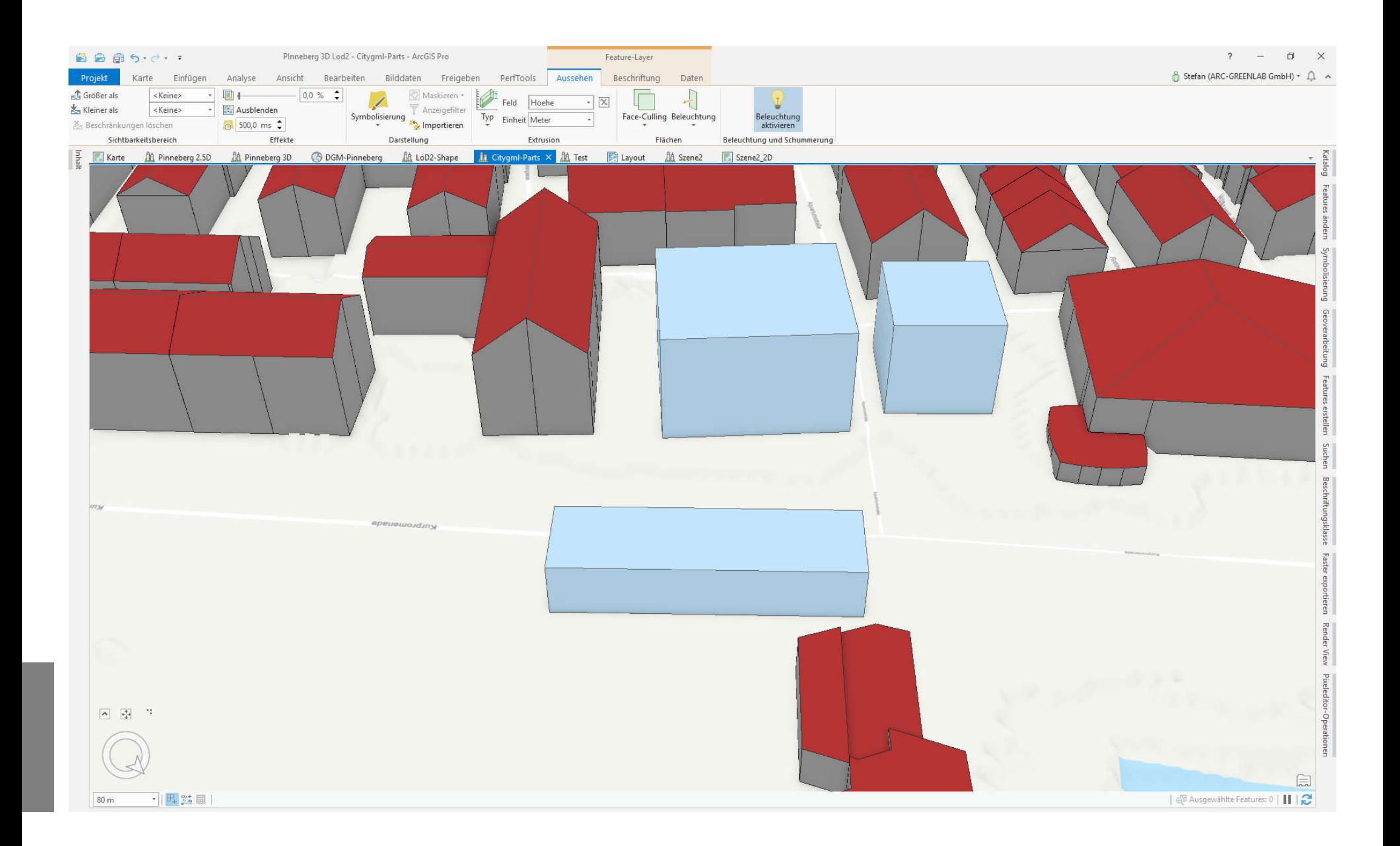

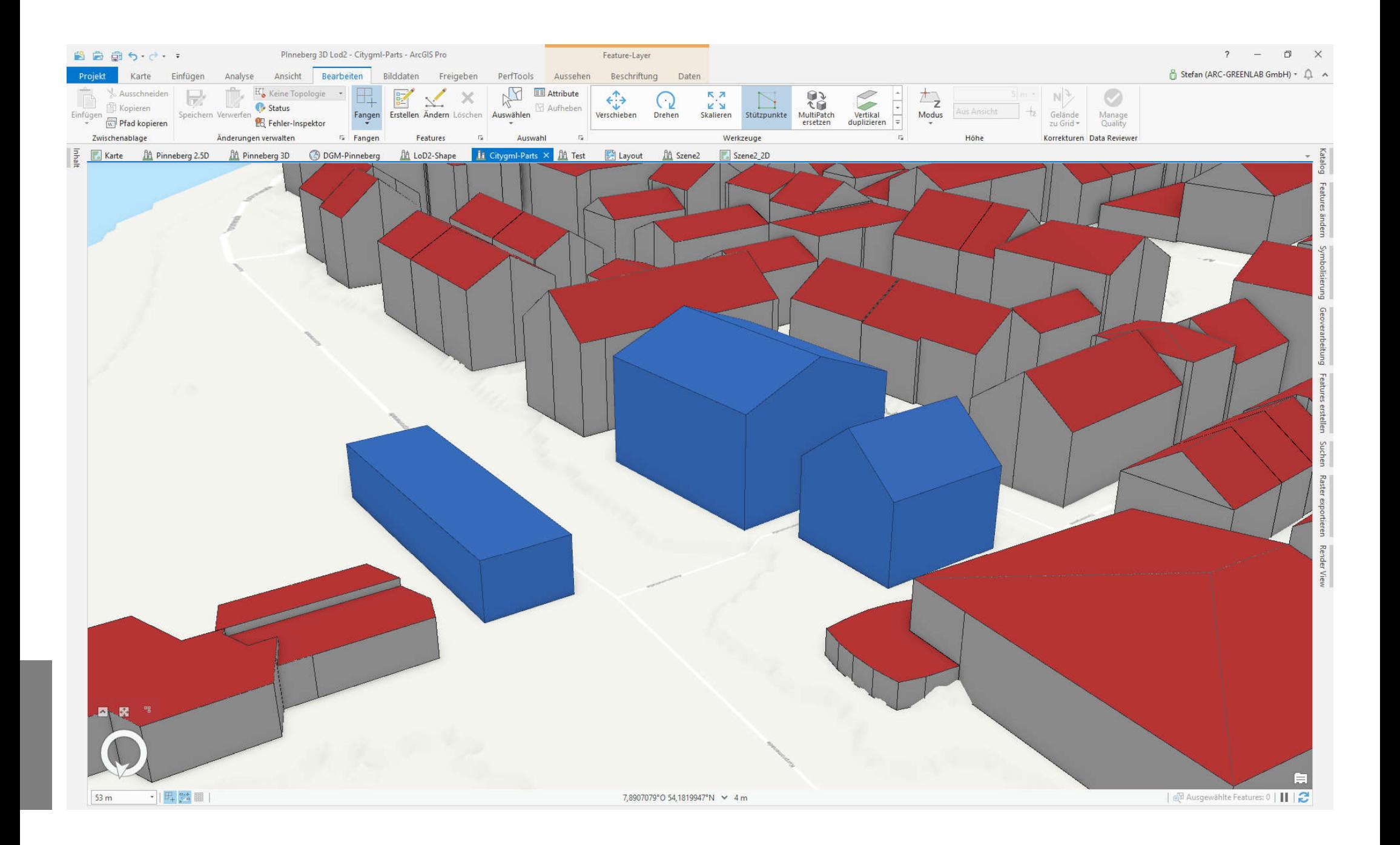

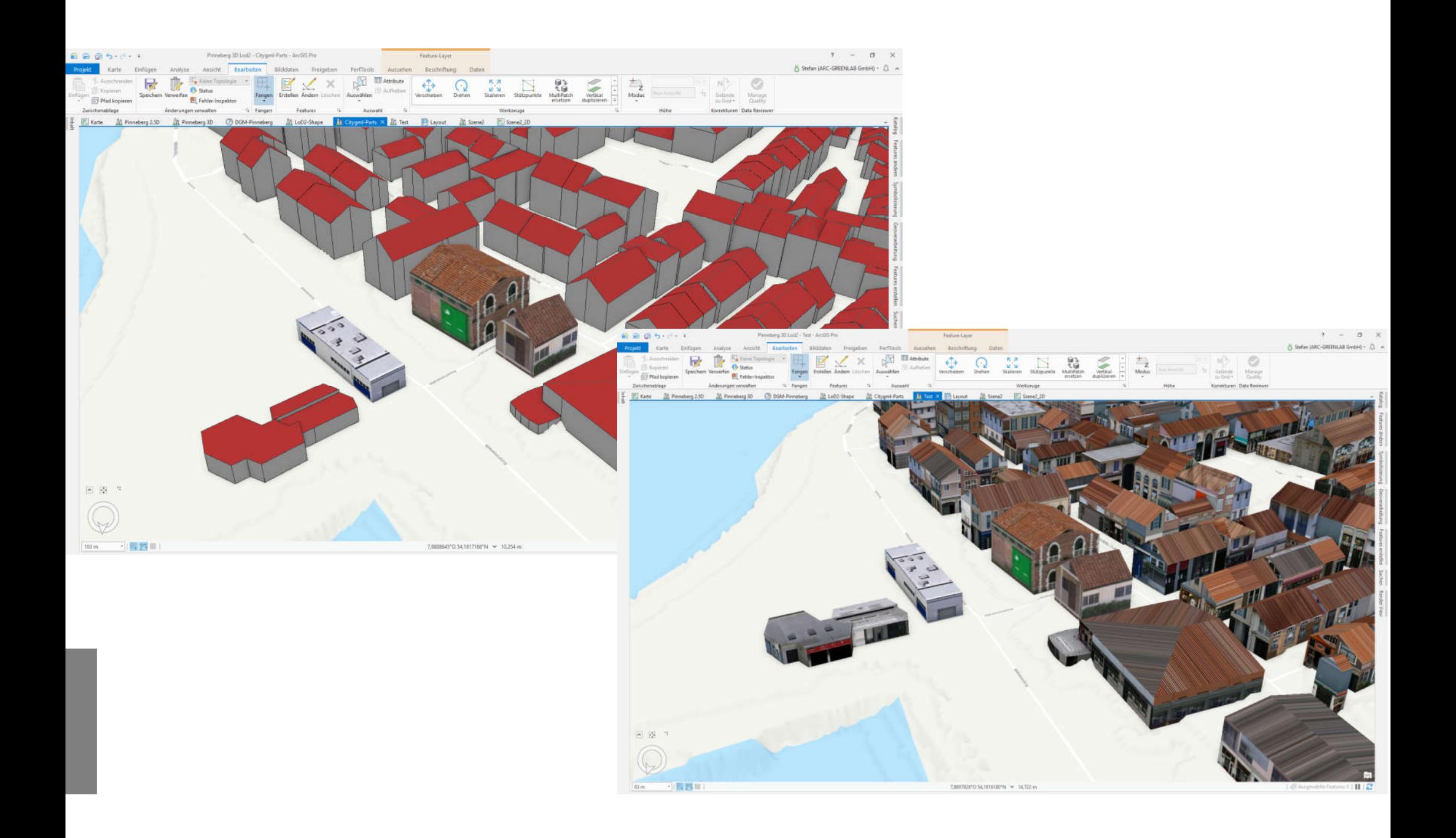

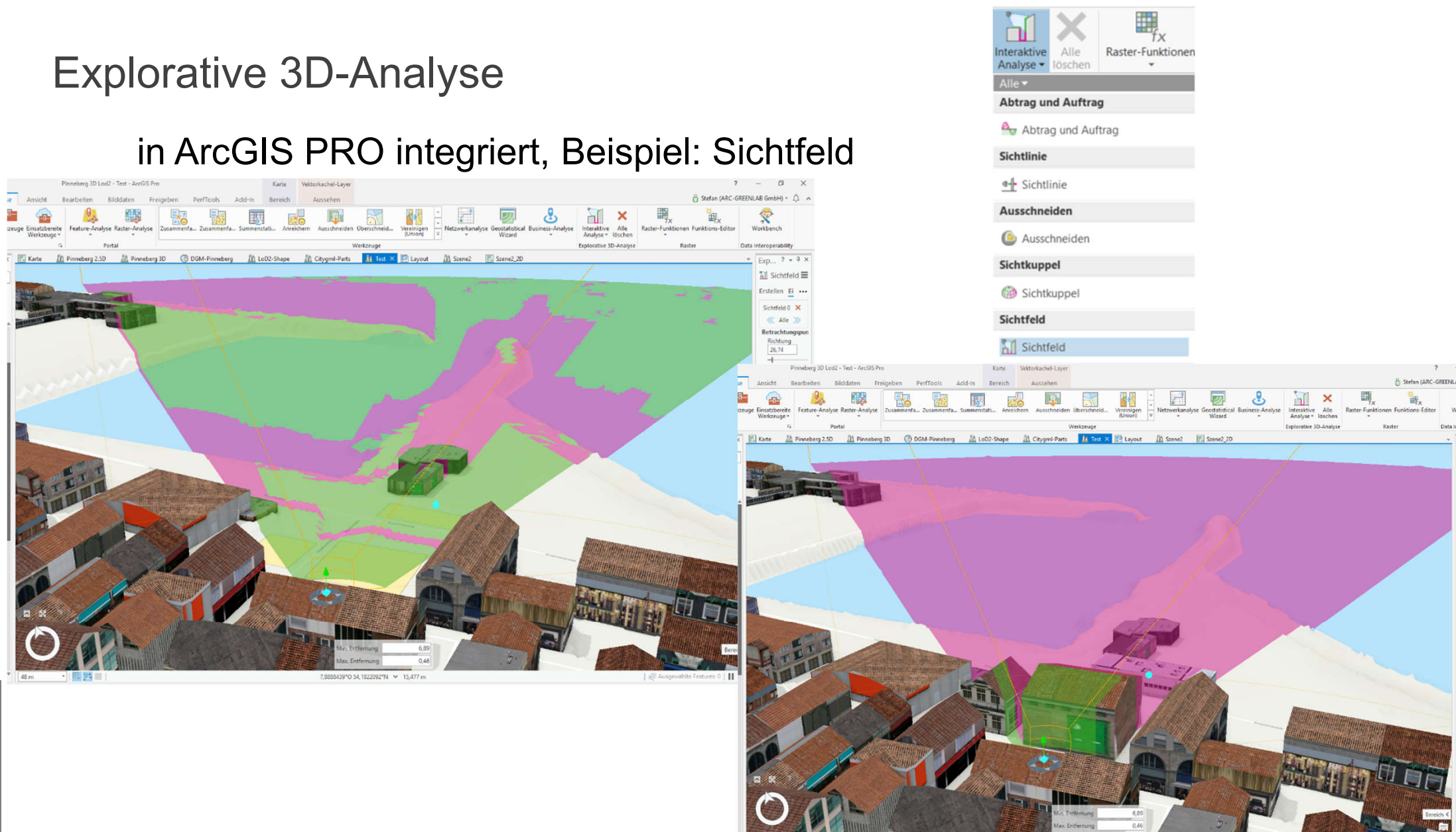

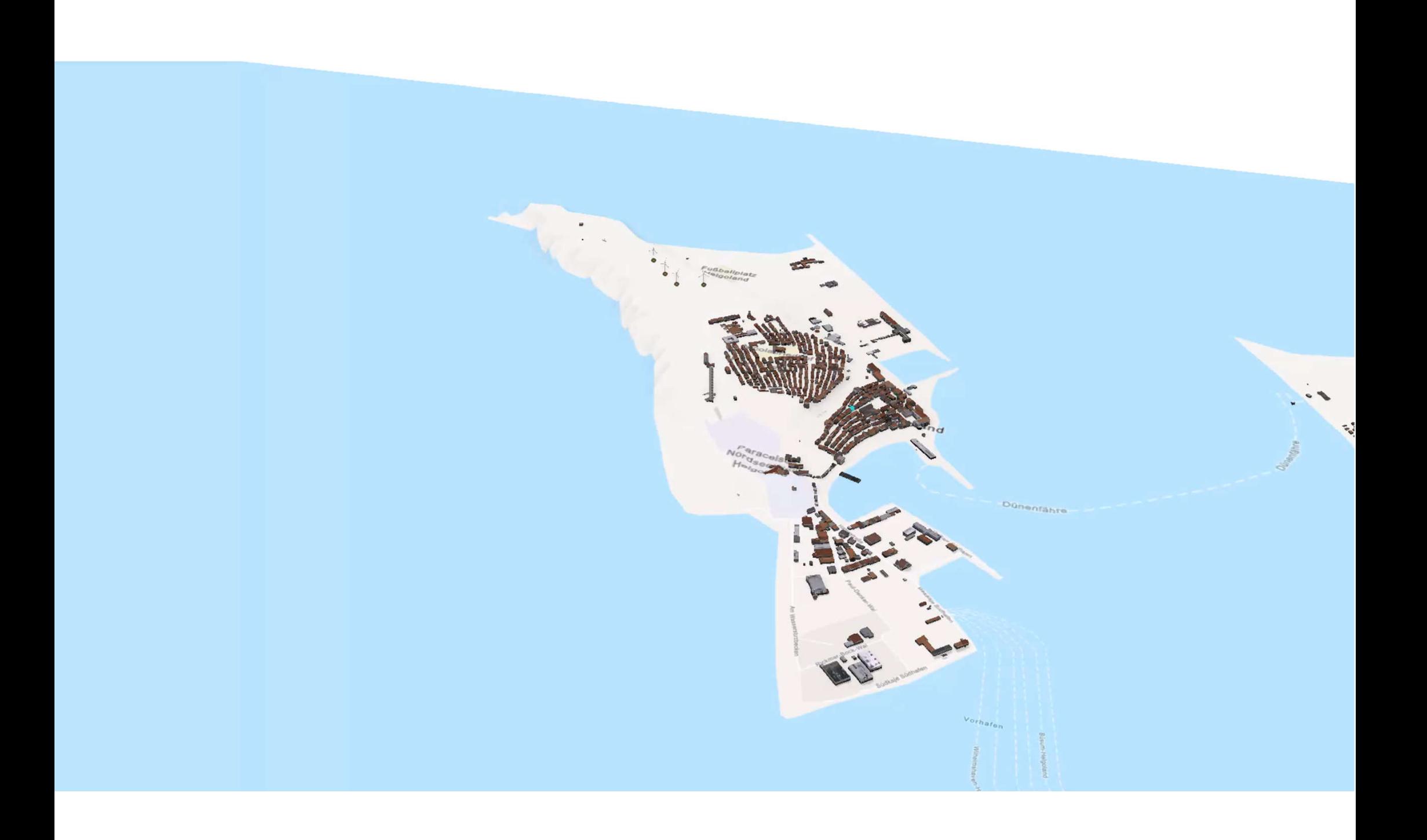

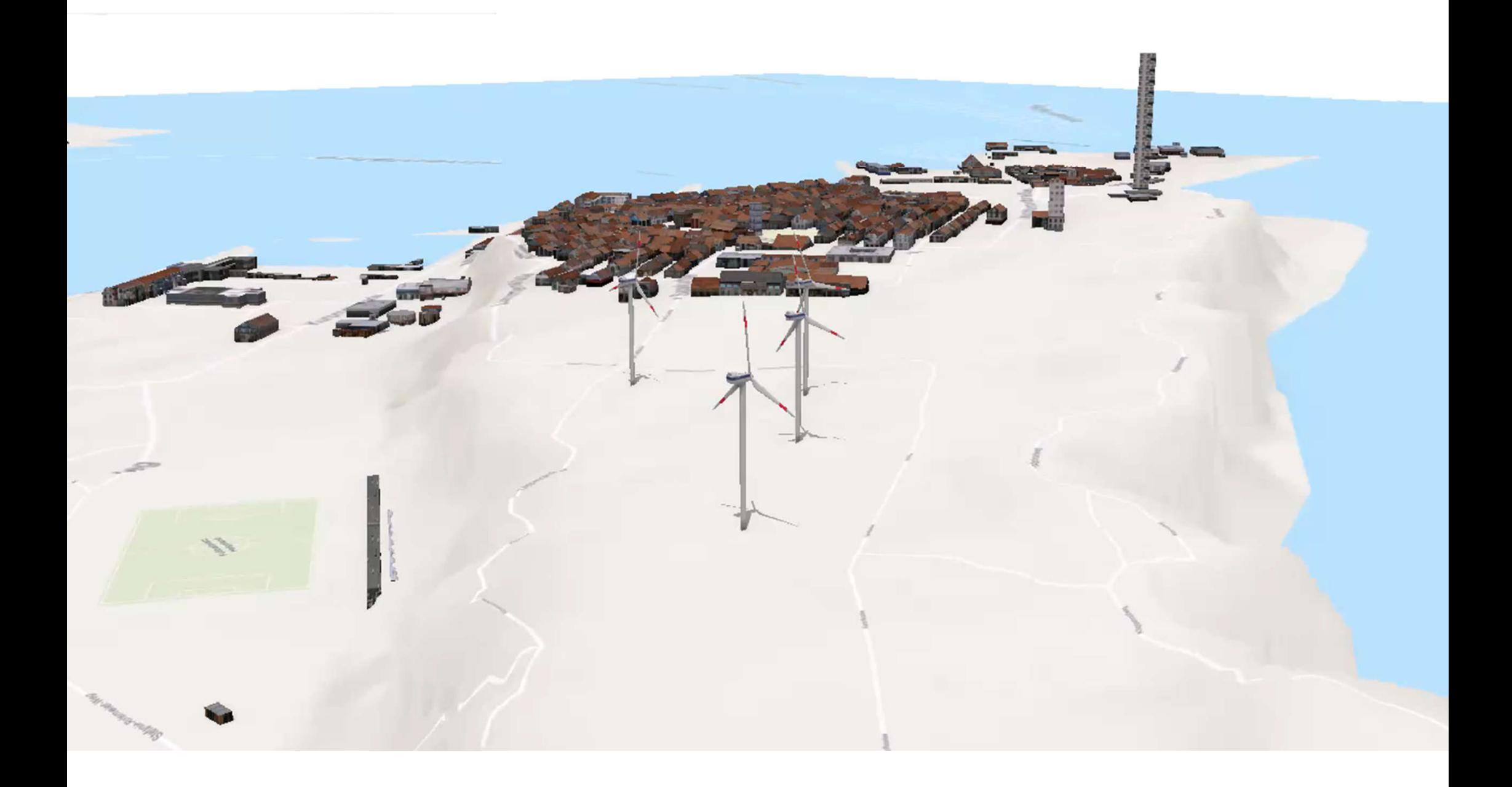

## Nutzung/Ausblick

- Veröffentlichen von Webmaps/-Scenes & Apps
- Veröffentlichung der Karte im WebGIS "WebOffice" z.B. für Bürgerdialog, Tourismus
- Im Kreisverwaltung Pinneberg (intern):
	- Nutzung in ArcGIS Pro zur besseren Planung und Beurteilung von Neubaumaßnahmen
	- $\rightarrow$  Sichtachsen oder Schattenwürfe

## Vielen Dank für Ihre Aufmerksamkeit

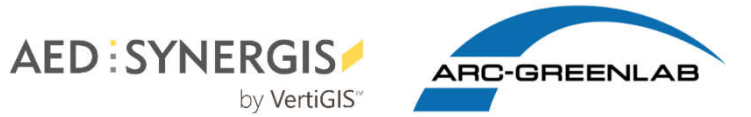

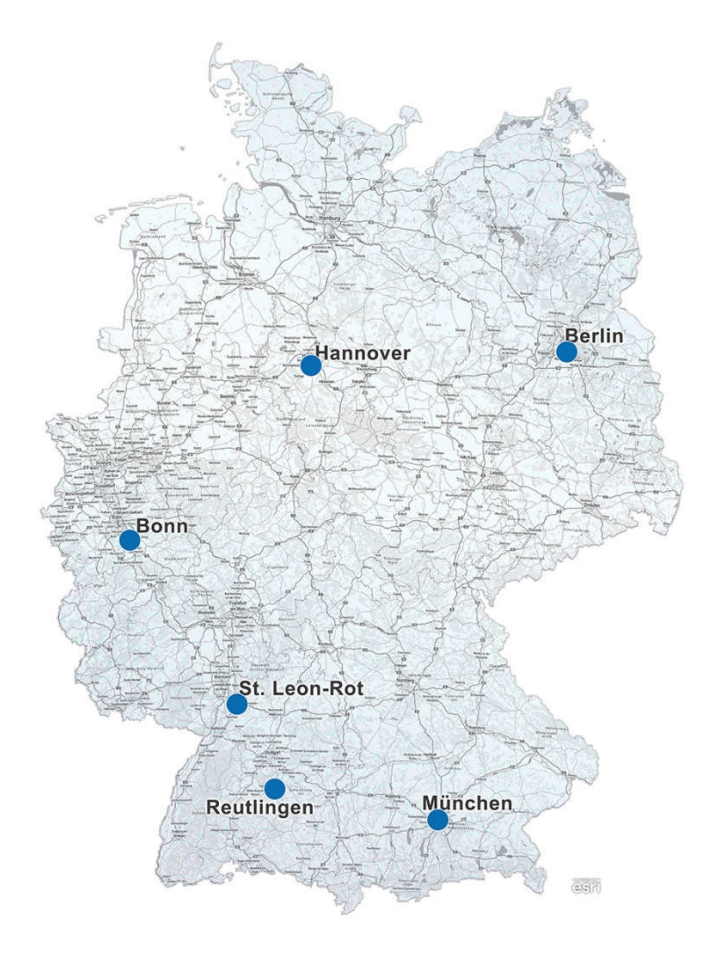

Stefan Liening ARC-GREENLAB GmbH Eichenstraße 3b 12435 Berlin liening.stefan@arc-greenlab.de

Wir freuen uns über Ihr Feedback:

https://arcg.is/1Oe5ve0

Systemspezifikationen:

DELL Alienware Aurora R8

- CPU: 3,2 GHz (6 Kerne)
- CPU Turbo: 4,3 GHZ
- RAM: 16 GB
- Grafikspeicher: 8 GB

## **Arbeitsschritte**

- 1. CityGML in Multipatch konvertieren (mittels Data Interoperability Extension)
- 2. Multipatch in ArcGIS Pro einbinden
- 3. Gebäude aus Kreis Pinneberg selektieren und ausschneiden (gesamter Datensatz aus Schleswig-Holstein im CityGML Datensatz)
- 4. Datensätze zusammenführen
	- → Datensätze waren gemäß Koordinatensystem in Schnittstreifen aufgeteilt

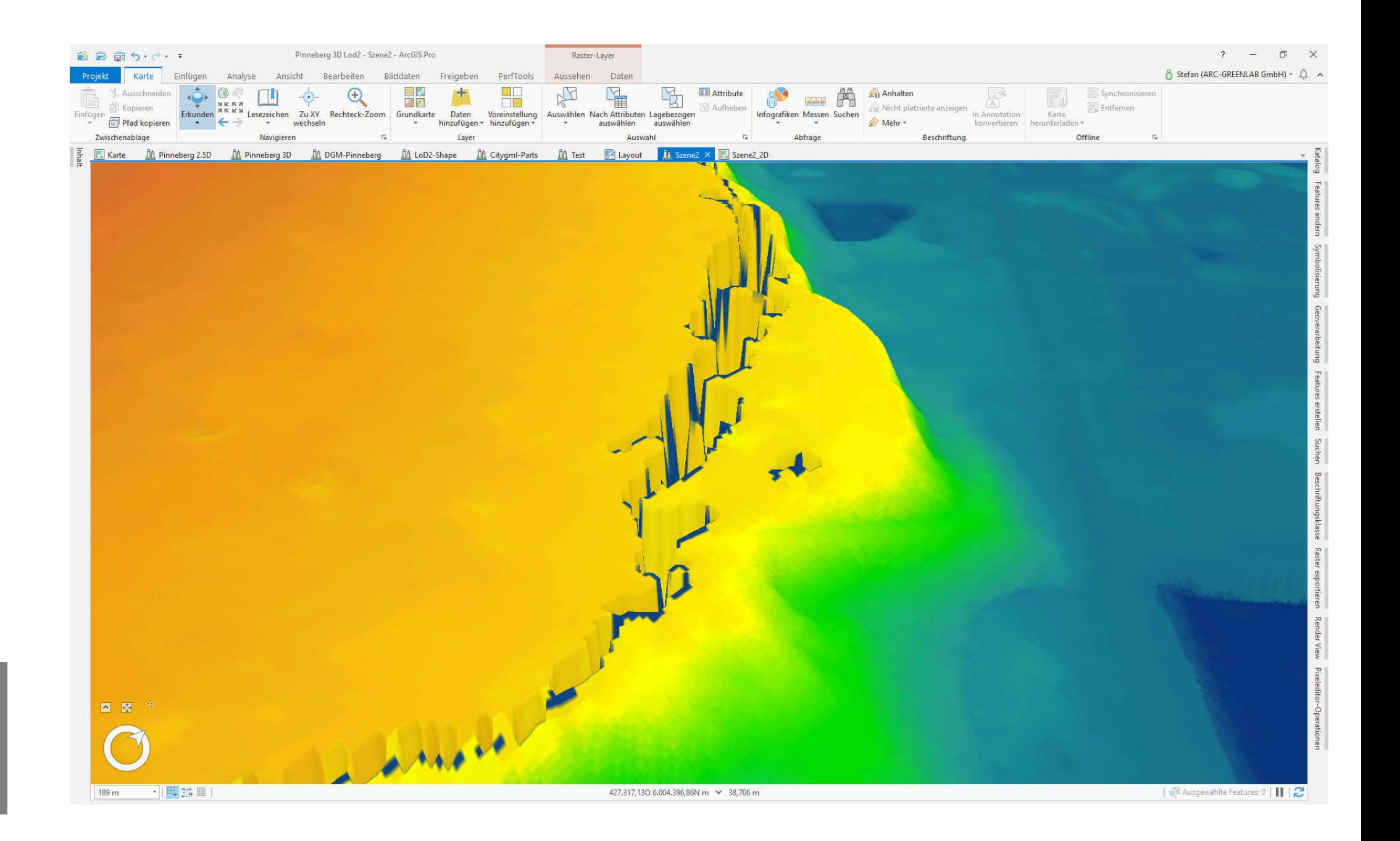

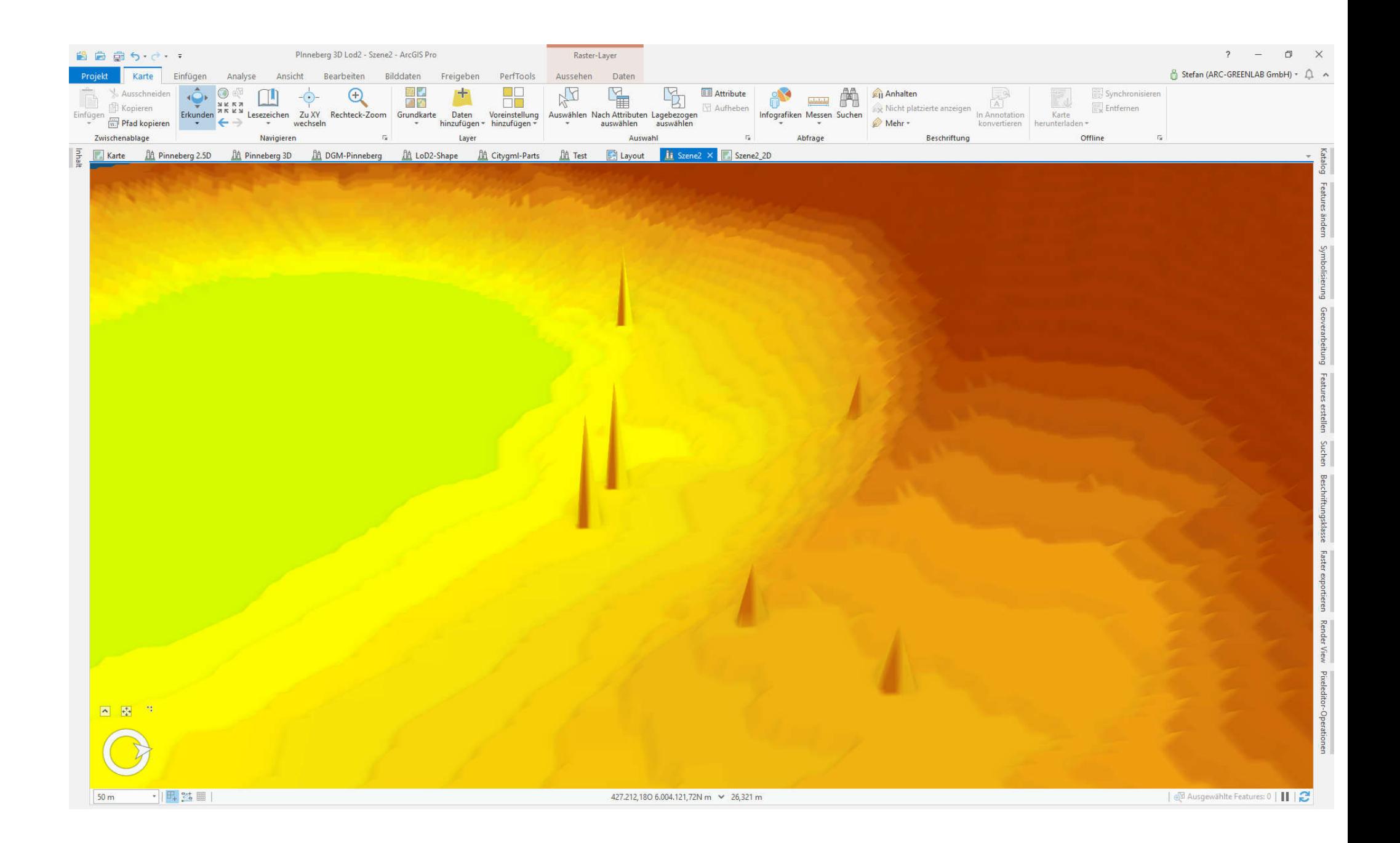

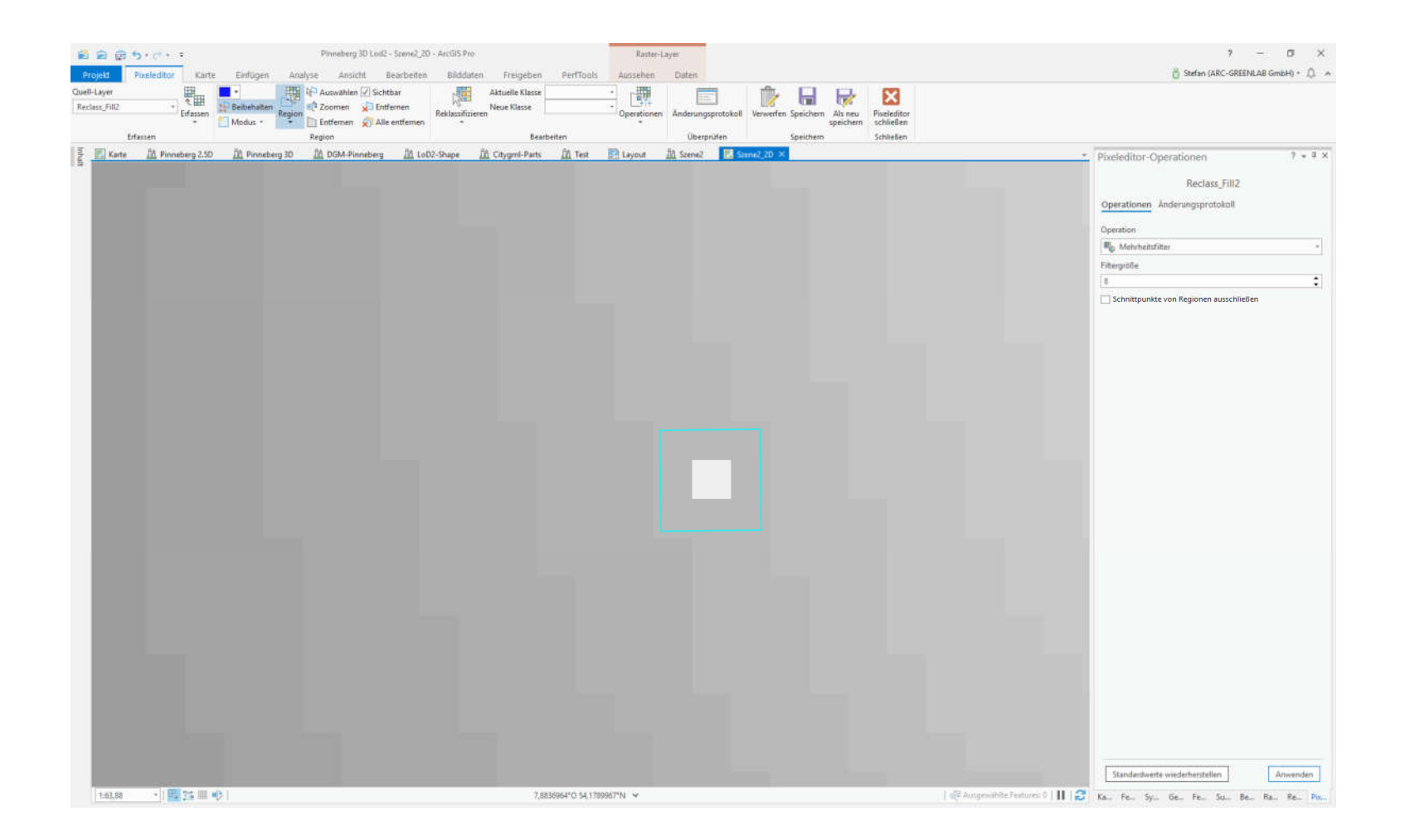

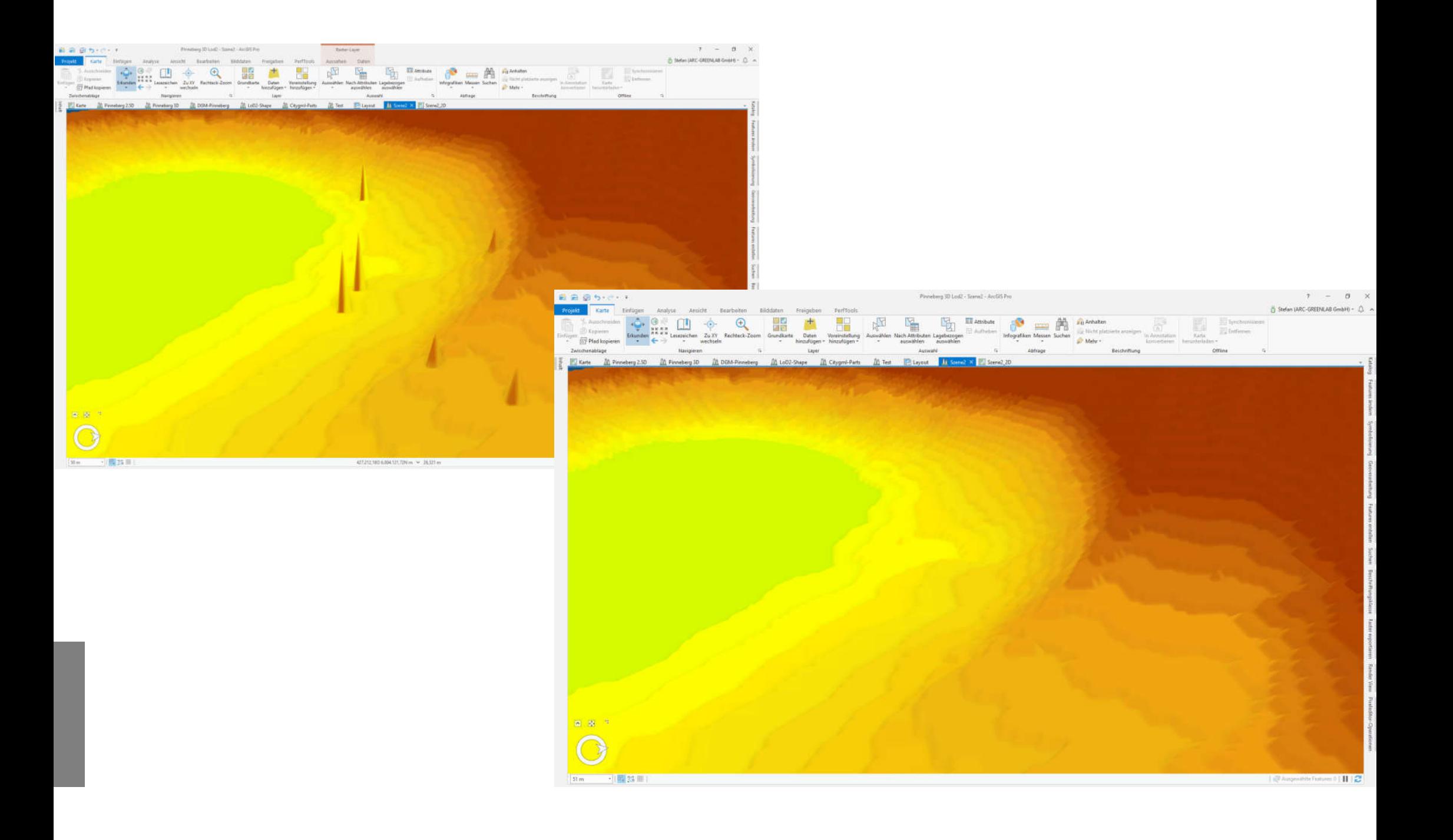

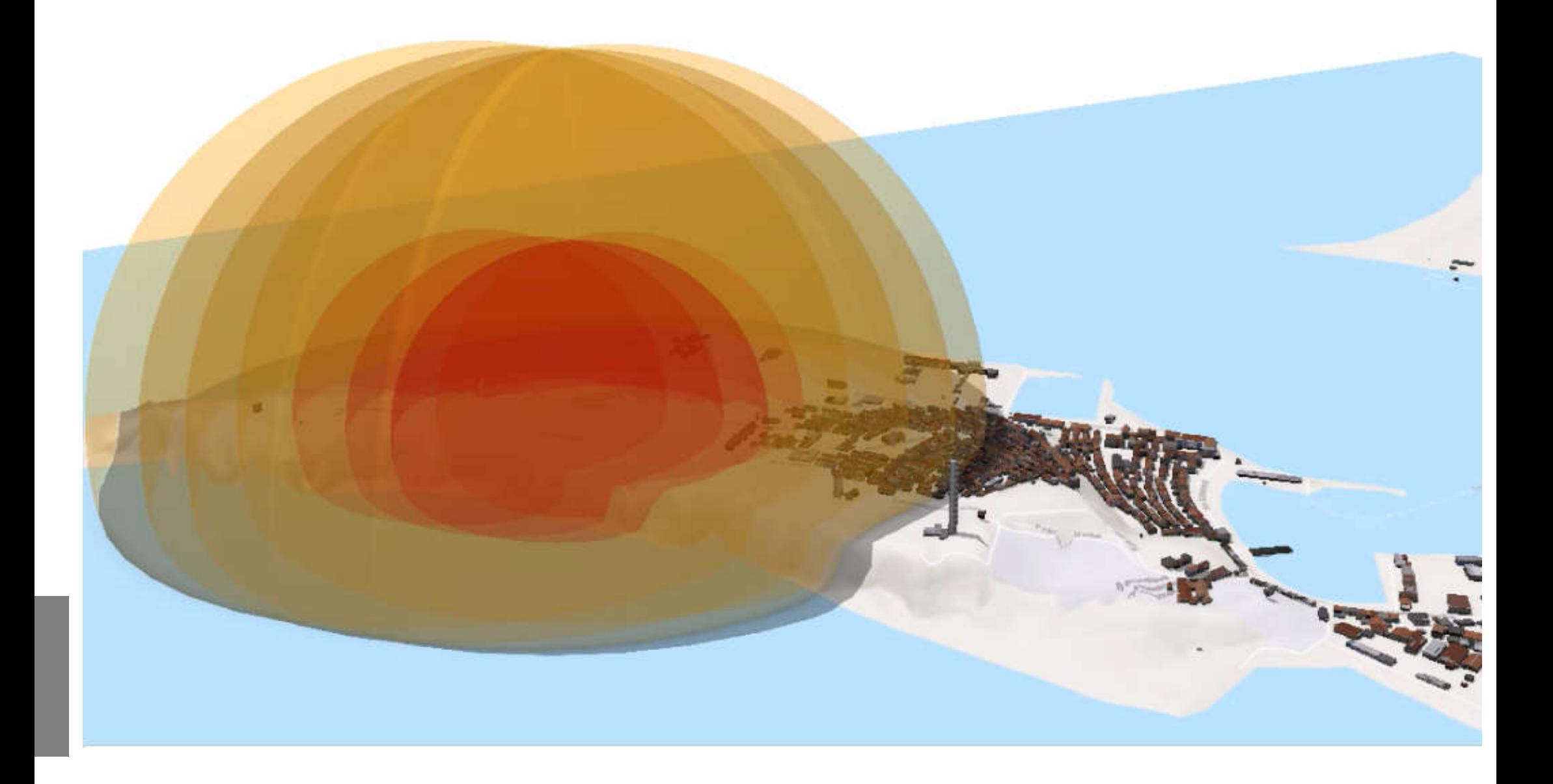